## **Moving All Files**

Moves all videos and still images to another media. Files that are moved will be deleted from the original media. Files with a protect mark will not be deleted from the original media.

1 Select the playback mode.

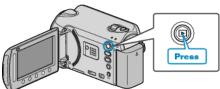

2 Select video or still image mode.

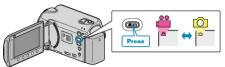

 $\textbf{3} \quad \text{Touch} \textcircled{\tiny \textcircled{m}} \text{ to display the menu.}$ 

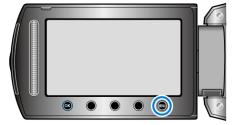

4 Select "EDIT" and touch ®.

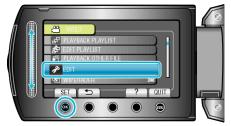

5 Select "MOVE" and touch @.

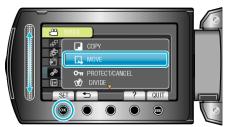

6 Select "MOVE ALL" and touch ®.

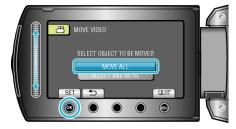

7 Select "YES" and touch ®.

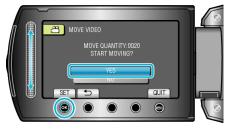

- Moving of files starts.
- After moving, touch <sup>®</sup>.